### <u> III III III III III III III</u> CE FAI 4446056440 **HD-E Series HD-S Series HD-E Séries HD-S Séries Серия HD-E Серия HD-S HD-E қатары HD-S қатары Серія HD-E Серія HD-S**  © 2016 Sony Corporation Printed in Taiwan

**Instrukcja obsługi/Használati útmutató/Návod k obsluze/Návod na obsluhu/Οδηγίες λειτουργίας/ Instrucţiuni de utilizare/Инструкции за експлоатация/Посібник з експлуатації/Инструкция по эксплуатации/Пайдалану нұсқаулығы/ Kullanma kılavuzu**

Отпечатано в Тайване Тайваньда басып шығарылған Надруковано у Тайвані

4-446-056-**44** (1)

## **SONY**

## **External Hard Drive Внешний жесткий диск Сыртқы қатты дискі Зовнішній жорсткий диск**

 **Urządzenie do rejestracji danych**

## **Najpierw przeczytaj to**

duje się w pliku "Operating Instructions pdf", w tym urządzeniu.<br>● Patrz ilustracja <mark>(A</mark>, pokazująca sposób podłączenia.<br>● Jeśli urządzenie jest używane ze sprzętem audiowizualnym, należy się

e c

- również zapoznać z instrukcjami obsługi takiego sprzętu audiowizualnego.
- [Model HD-E $\square$ [HD-S $\square\square\square$ ]<br>Urządzenie to jest zainicjalizowane w formacie NTFS.<br>• W przypadku korzystania z tego urządzenia wraz ze sprzętem audiowizualnym lub z komputerem połączonym z urządzeniem<br>udiowizualnym należy
- Przed użyciem tego urządzenia z PS3™ (PlayStation® 3) należy<br>najpierw dokonać inicjalizacji urządzenia na komputerze za<br>pomocą załączonego oprogramowania "FAT32 Formatter".<br>(Szczegółowe informacje podano w instrukcji obs
- Aby nagrywać z urządzenia audiowizualnego na dysk może być<br>konieczna inicjalizacja lub rejestracja dysku na danym urządzeniu<br>audiowizualnym. W takim przypadku dysk zmieni format na<br>format urządzenia audiowizualnego i moż
- **Uwaga Inicjalizacja lub rejestracja dysku spowoduje skasowanie WSZYSTKICH zapisanych na nim danych.**

## **Oprogramowanie**

 Oprogramowanie jest załadowane fabrycznie do tego urządzenia. Oprogramowanie to jest dla użytkowników systemu operacyjnego Windows. Do instalacji oprogramowania wymagane są uprawnienia administratora.

## **Uwagi na temat użytkowania**

- Nincjeszy dysk jest urządzeniem precyzyjnym. Zapisane dane mogą zostać urzecne w wyniku nagłej awarii. W ramach zabezpieczenia przed ewentualną awarią należy regularnie zapisywać dane znajdujące się na tym dysku naw imym
- 
- 
- z dysku może być niemożliwe. W takim wypadku należy ponownie podłączyć dysk bezpośrednio do portu USB urządzenia. Nie podłączać do dysku niewłaściwego kabla USB, ponieważ może on
- uszkodzić gniazdo. Nie odłączać dysku od urządzenia podczas zapisywania, odczytywania lub usuwania danych. Nie uderzać, wyginać, upuszczać, moczyć urządzenia ani nie wywierać na niego nadmiernego nacisku. Może to spowodować
- uszkodzenie danych. Jeśli dysk pozostanie podłączony do komputera w poniższych sytuacjach, komputer może nie działać prawidłowo. Podczas uruchamiania lub restartowania komputera. Kiedy komputer przechodzi w tryb wstrzymania lub hibernacji lub
- rozpoczyna pracę po zakończeniu tych trybów.<br>Przed wspomnianymi operacjami dysk należy odkaczyć od komputera.<br>• Gwarancja naszego produktu obejmuje tylko sam Zewnętrzny twardy dysk,<br>kiedy jest normalnie używany zgodnie z
- świadczone przez Firmę, takie jak wsparcie techniczne klienta, podlegają takim samv
- **stronie pulpitu.**<br>Na ekranie zostaną wyświetlone urządzenia aktualnie podłączone do danego komputera. **2 Kliknąć na dysk zewnętrzny.**
- **3 Poczekać na wyświetlenie komunikatu "Safe to Remove Hardware", a odłączyć kabel USB od komputera. Użytkownicy systemu Mac OS**
- **1 Przeciągnąć i upuścić znajdującą się na pulpicie ikonę dysku zewnętrznego do [Kosz]. 2 Odłączyć kabel USB od komputera.**

## **Jak obchodzić się z dyskiem**

- Dysk nie posiada zabezpieczeń przed uderzaniem, pyłem, pryskaniem ani wodą. Nie używać ani nie przechowywać dysku w wymienionych poniżej miejscach. Może to spowodować nieprawidłowe działanie dysku. W miejscach bardzo gorących, zimnych lub wilgotnych Nie wolno zostawiać dysku w miejscach narażonych na oddziaływanie
- wysokiej temperatury, na przykład na bezpośrednim słońcu, w pobliżu<br>grzejnika lub latem w zamkniętym samochodzie. Może to spowodować<br>nieprawidłowe działanie lub odkształcenie dysku.
- W miejscach o niskim ciśnieniu (3 000 m lub więcej nad poziomem morza lub 0,5 atmosfery lub mniej) W miejscach oddziaływania silnego pola magnetycznego lub
- 
- promieniowania W miejscach narażonych na drgania lub duży hałas lub na niestabilnej

### powierzchni W miejscach o słabej wentylacji W miejscach zapylonych lub wilgotnych

- **Wysoka temperatura dysku**
- Główny korpus dysku nagrzewa się podczas użytkowania. Nie jest to usterka. W zależności od stanu pracy temperatura może wzrosnąć do 40 °C lub więcej. Długotrwałe dotykanie tak nagrzanego dysku może spowodować lekkie

# oparzenie.

- **Załączone oprogramowanie**
- W przypadku utworzenia obszaru zabezpieczonego hasłem za pomocą oprogramowania do ochrony hasłem nie będzie można używać dysku z urządzeniem innym niż komputer. Skuteczność oprogramowania przyspieszającego zależy od warunków (wielkości lub ilości przesyłanych plików, specyfi kacji komputera itd.).
- **Odłączanie dysku od komputera**
- W tej części opisana została procedura odłączania dysku od komputera, podczas gdy komputer jest włączony.

**Użytkownicy systemu Windows 1 Kliknąć w obszarze powiadomień na dole po prawej** 

• Ha a jelszavas védelmet biztosító szoftverrel jelszó által védett területet hoz<br>| létre, az egység csak számítógéppel lesz használható.<br>• Működésgyorsító szoftver hatása a körülményektől függően eltérő lehet (az átvitt adatok mérete és száma, a számítógép műszaki adatai, stb.).

### **a számítógépről**   $\blacksquare$ <br>tetjük az egység lecsatlakoztatását a számítógépről

## **Znaki towarowe**

- PlayStation jest zarejestrowanym znakiem towarowym firmy Sony Computer Entertainment Inc. PS3 jest zarejestrowanym znakiem towarowym firmy Sony Computer<br>Entertainment Inc. ■ Entertainment Inc.<br>■ Microsoft i Windows sa zarejestrowanymi znakami towarowymi lub
- $\bullet$ Microsoft i Windows są zaręiestrowanymi znakami towarowymi amerykańskiej firmy Microsoft Corporation w Stanach Zjednoczonych i/lub innych krajach. <br>  $\bullet$  Mac OS jest zaręiestrowanym<br/> znakiem towarowym firmy Micros
- 

 $\bullet$  Způsob připojení naleznete na obrázku  $\blacktriangle$ .<br> $\bullet$  Když tuto jednotku používáte s audiovizuálním zařízením, přečtěte si také Když tuto jednotku používáte s audiovizuálním zařízením, přečtěte si také návod k obsluze audiovizuálního zařízení.

### **Strona Pomocy**  Szczegółowe informacje na temat tego urządzenia można znaleźć na poniższej stronie internetowej.

## http://www.sony.net/hdd/

# **Adatrögzítő eszköz**

## **Először ezt olvassa el**

## **Software**  ● Software je v této jednotce již předem načtený.<br>● Tento software je určený pro uživatele systému Windows.<br>● K instalaci softwaru jsou potřeba oprávnění administrátora.

 A részletes használati útmutatót az egységen lévő "Operating Instructions. pdf" fáilban találja. pur rajlban találja.<br>A csatlakoztatás módját az **A** ábrán láthatja. Ha az egységet audiovizuális készülékkel használja, olvassa el az audiovizuális készülék kezelési útmutatóját is.

## **[HD-E/HD-S modell]**

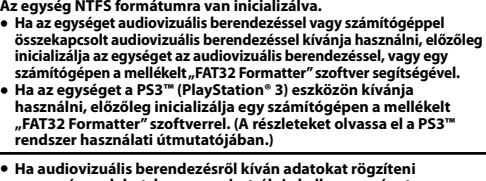

• Ha audiovizuális berendezésről kíván adatokat rögzíteni<br>az egységen, lehet, hogy a regisztrálnia kell az egységet az<br>audiovizuális berendezésen. Ezáltal az egység formátuma<br>megváltozik az audiovizuális berendezés formátu

**Vigyázat Az egység inicializálása vagy regisztrációja során az egységen tárolt ÖSSZES adat törlődik.**

## **Szoftver**

 $\bullet$ Tato jednotka není odolná před úderem, prachotěsná, odolná před politím kapalinou ani vodovzdorná.<br>
"Uto jednotku nepoužívejte ani neskladujte na následujících místech. Jinak může dojít k závadě této jednotky.<br>
— Extr Tuto jednotku nikdy nevystavujte účinkům vysoké teploty, jako je přímé sluneční světlo, poblíž topení nebo uvnitř zavřeného auta v létě. Jinak může dojít k závadě nebo deformaci této jednotky.

– Místo s nízkým tlakem (nadmořská výška 3 000 m a větší nebo 0,5 atmosféry a menší)<br>– Místo se silným magnetickým polem či radiací<br>– Místo se silným magnetickým polem či radiací<br>– Místo s vibracemi či silným hlukem nebo s

Při používání této jednotky dojde k zahřátí její skříňky. Nejedná se o závadu.<br>V závislosti na provozním stavu může teplota vzrůst na hodnotu 40 °C a vyšší.<br>Dlouhodobé dotýkání se jednotky v tomto stavu může způsobit nízk

• Vytvoříte-li oblast chráněnou heslem pomocí softwaru pro zabezpečení<br>heslem, tuto jednotku nelze použít s jiným zařízením než s počítačem.<br>• Efekt softwaru pro zrychlení záleží na daných podmínkách (velikost či počet<br>• p

- A szoft ver előre fel van telepítve az egységre. Ez a szoft ver Windows-felhasználóknak szolgál.
- A szoft ver telepítéséhez adminisztrátori jogosultságokkal kell rendelkeznie.

## **Használatra vonatkozó megjegyzések**

- Ez az egység egy precíziós készülék. Az elmentett adatok váralan meghibásodás esetén elveszhetnek. A lehetséges meghibásodások elleni orintézkedésként rendszeresen mentse az egységen lévő adatokat más<br>orintézkedésként ren esetén tartsa szem előtt a következőket.
- Az egység adatátviteli sebessége csökkenhet. — Ha az egységet USB hub segítségével csatlakoztatja a készülékhez, lehet,<br>hogy nem fog működni. Az ilyen esetben csatlakoztassa az egységet<br>közvetlenül a készülék USB portjához.<br>• Ne csatlakoztasson hibás USB-kábelt a ber
- 
- a csatlakozót.<br>
 Ne csatlakoztassa le az egységet a berendezésről, amíg az adatokat ír,<br>
olvas vagy töröl. Ne üsse, hajlítsa, ejtse le, nedvesítse be az egységet, és ne<br>
olvas vagy töröl. Ne üsse, hajlítsa, ejtse le, nedv
- 
- a számítógép nem fog helyesen működni.<br> Ha indítja vagy újrandítja a számítógép<br/>alvad a számítógép alvó vagy hibernált állapotban van, vagy felújítja működését ezekből.<br> Müködését ezekből.<br> Az említett műveletek elő

dodávaného softvéru"FAT32 Formatter".<br>• Ak chcete túto jednotku používať v spojení so systémom PS3™<br>(PlayStation® 3), najprv vykonajte inicializáciu tejto jednotky<br>v počítači pomocou dodávaného softvéru"FAT32 Formatter". **(Podrobnosti nájdete v návode na obsluhu svojho systému PS3™.)** 

• Aby ste mohli vykonať nahrávanie z audiovizuálneho zariadenia<br>na túto jednotku, možno budete musieť vykonať inicializáciu<br>alebo registráciu tejto jednotky vo vašom audiovizuálnom<br>zariadení. V tomto prípade dôjde k prefor

## **Az egység kezelése**

- Az egység nem rendelkezik ütés-, por-, csepp- vagy vízálló tulajdonságokkal. Ne használja vagy ne tárolja a berendezést a következő helyeken. Ellenkező esetben ez a berendezés hibás működéséhez vezethet. Rendkívül forró, hideg vagy párás helyeken
- Sose hagyja a berendezést magas hőmérsékletű helyen, például közvetlenül a napon, fűtőtest mellett, vagy nyáron bezárt autóban. Ellenkező esetben ez a berendezés hibás működéséhez vagy
- deformációjához vezethet.<br>
 Alacsony légnyomású (3000 m vagy nagyobb tengerszint feletti<br>
magasságban, vagy 0,5 atmoszféra nyomás alatti) helyen<br>
 Erős mágneses térben vagy erős sugárzásnak kitett helyen<br>
 Rázkódásnak v
- felületen Elégtelenül szellőztetett helyen Poros vagy párás helyen

 Táto jednotka nie je odolná voči nárazu, prachu ani pošpliechaniu, a nie je vodotesná.<br>V Túto jednotku nepoužívajte ani neskladujte na nasledujúcich miestach.

 $\bullet$ Túto jednotku nepoužívajte ani neskladuj<br/>te na nasledujúcich miestach. V opačnom prípade môže dôjsť k zlyhaniu fungovania jednotky. – Veľmi horúce, chladné alebo vlhké miesta – Túto jednotku nikdy nevystavuje účin

## **A berendezés magas hőmérséklete**

A berendezés használata során a fő egység felforrósodhat. Ez nem<br>meghibásodás jele. A működtetéstől függően előfordulhat, hogy<br>a hőmérséklete a 40 °C-ot is meghaladja. Huzamosabb ideig történő érintése<br>alacsony hőmérséklet

## **A mellékelt szoftver**

## **Az egység lecsatlakoztatása**

• Ak pomocou softvéru na ochranu heslom vytvoríte heslom chránenú oblasť,<br>títo jednotku nebudete môcť okrem počítača používať s iným zariadením.<br>• Účinok softvéru na zvýšenie rýchlosti sa líši v závislosti na podmienkach (veľkosť alebo počet prenášaných súborov, špecifi kácie počítača a pod.). **Odpojenie tejto jednotky od počítača** 

- bekapcsolt számítógép esetén. **Windows felhasználók**
- **1 Kattintson az asztal jobb alsó sarkában található**
- **értesítési terület <b>a** ikonjára.<br>A képernyőn megjelennek a jelenleg csat -- --<br>eg csatlakoztatott eszközök
- **2 Kattintson erre az egységre. 3 Várjon, amíg megjelenik a "Safe to Remove Hardware" üzenet, majd húzza ki az USB-kábelt a számítógépből.**
- **Mac OS felhasználók**
- **1 Húzza egérrel az egység ikonját az asztalon lévő [Trash]**

### **ikonra. 2 Húzza ki az USB-kábelt a számítógépből.**

## **Védjegyek**

- A PlayStation a Sony Computer Entertainment Inc. bejegyzett védjegye.<br>A PS3 a Sony Computer Entertainment Inc. védjegye.<br>A Microsoft és a Windows az Egyesült Államokbeli Microsoft Corporation<br>védjegyei vagy bejegyzett véd
- országokban. A Mac OS az Apple Inc. bejegyzett védjegye az Egyesült Államokban és más országokban.
- A kezelési útmutatókban használt egyéb rendszernevek és terméknevek fejlesztőcégeik védjegyei vagy bejegyzett védjegyei. A kezelői útmutató nem<br>tünteti fel a ™ és a ® jeleket.<br>.

**Webová lokalita s podporou**<br>Viac informácií o tejto jednotke nájdete na nasledujúcej stránke s podporou. Viac informácií o tejto jednotke nájdete na nasledujúcej stránke s podporou. http://www.sony.net/hdd/  **Συσκευή καταγραφής δεδομένων**

• Για λεπτομέρειες σχετικά με τις οδηγίες λειτουργίας, ανατρέξτε στο αρχείο<br>"Operating Instructions.pdf" σε αυτήν τη μονάδα.<br>• Δείτε την εικόνα <mark>[2</mark>] για τη μέθοδο σύνδεσης. Όταν χρησιμοποιείτε αυτήν τη μονάδα με οπτικοακουστικό εξοπλισμό, ανατρέξτε επίσης στις οδηγίες λειτουργίας του οπτικοακουστικού

[Μοντέλο HD-E⊡|/HD-S⊡|<br>Η μονάδα αυτή έχει προετοιμαστεί σε μορφή NTFS.<br>• Για να χρησιμοποιήσετε αυτήν τη μονάδα με οπτικοακουστικό<br>• Εξοπλισμό ή με υπολογιστή σε συνδυασμό με οπτικοακουστικό<br>εξοπλισμό, προετοιμάστε αυτήν

## **Terméktámogatás weboldala**

## A berendezésre vonatkozó további részleteket az alábbi támogatási oldalon találhat. http://www.sony.net/hdd/

 **Zařízení k záznamu dat**

**K přečtení před použitím**  te v souboru "Operating Instructions.pdf v této jednotce.

- **[Model HD-E/HD-S] Tato jednotka je zinicializována ve formátu NTFS. Chcete-li tuto jednotku používat s audiovizuálním zařízením nebo**<br>s počítačem v kombinaci s audiovizuálním zařízením, předtím
- s počítačem v kombinaci s audiovizuálním zařízením, předtím<br>tuto jednotku zinicializujte pomocí přiloženého pomocí přiloženého softwaru "FAT32 Formatter" na počítači.<br>• Chcete-li tuto jednotku používat se systémem PS3<sup>m</sup> ( **v návodu k obsluze svého systému PS3™.)**  • K nahrávání z audiovizuálního zařízení na tuto jednotku bude<br>zřejmě třeba inicializovat či registrovat tuto jednotku s daným<br>audiovizuálním zařízením. Tím dojde k přeformátování jednotky<br>na formát audiovizuálního zařízen
- **zařízením. Upozornění Inicializace či registrace této jednotky vymaže VŠECHNA na ní**

Tato jednotka je přesným přístrojem. Kvůli náhlé závadě může dojít ke ztrátě uložených dat. Jako preventivní opatření vůči možné závadě pravidelně uložených ukládejte data z této jednotky jinam. Společnost Sony za žádných

# **uložená data.**

**Poznámky k použití** 

**Παρεχόμενο λογισμικό**  - Αν δημιουργήσετε μια περιοχή που προστατεύεται με κωδικό πρόσβασης<br>πε λογισμικό προστασίας με κωδικό πρόσβασης, η μονάδα δεν μπορεί να<br>χρησιμοποιηθεί με άλλο εξοπλισμό εκτός από υπολογιστή.<br>- Η επίδραση του λογισμικού ε

Tuto jednotku zřejmě nebude možné použít, je-li připojena k zařízení prostřednictvím rozbočovače USB. V takovém případě připojte tuto

jednotku přímo ke konektoru USB zařízení.

 K této jednotce nepřipojujte nesprávný kabel USB, který může poškodit konektor. Během zápisu, čtení nebo mazání dat tuto jednotku neodpojujte od zařízení. Zabraňte úderu, ohnutí, pádu, namočení nebo vystavení této jednotky nadměrné síle. Jinak může dojít k poškození dat.

Entertainment Inc. Η επωνυμία PS3 είναι εμπορικό σήμα της Sony Computer Entertainment − πις.<br>● Οι επωνυμίες Microsoft και Windows είναι σήματα κατατεθέντα ή εμπορικά

• Οι επανυμίες Microsoft Kau Windows είναι σήματα κατατεθέντα ή εμπορικά στης Microsoft Corporation των Ηνωμένων Πολιτειών στις Ηνωμένες Πολιτείες ή/και σε άλλες χώρες.<br>• Η επανυμία Mac OS είναι σήμα κατατεθέν της Apple

 Počítač nemusí správně fungovat v případě, že je tato jednotka stále připojena k počítači v následujících situacích. Při spuštění nebo restartování počítače. Při přechodu počítače do režimu spánku či hibernace nebo obnovení

z těchto režimů.<br>Před prováčiním těchto operací odpojte tuto jednotku od počítače.<br>
Před prováčiním těchto operací odpojte tuto jednotky externí pevný disk,<br>
pokud se používá normálně ve shodě s těmito provozními pokyny<br>

### **Română** Dispozitiv de înregistrare a **datelor**

**Această unitate este iniţializată în format NTFS. Pentru a folosi această unitate cu un echipament audio-video sau cu un computer, în combinaţie cu un echipament audio-video,**  inițializați în prealabil unitatea cu echipamentul audio-video sau<br>cu programul "FAT32 Formatter" livrat pe computer.<br>• Pentru a folosi această unitate cu un sistem PS3" (PlayStation® 3),<br>inițializați în prealabil unitatea

• Pentru a înregistra de pe echipamentul audio-video pe această unitate, este posibil să fe nevoie să ințializați sun intatea cu echipamentul audio-video. Procedând în acest fel, veți reformata unitatea la formatul echipa

**Zacházení s touto jednotkou** 

 Prašné či vlhké místo **Vysoká teplota této jednotky** 

**Přiložený software** 

**Odpojení této jednotky od počítače**  V této části je popsán postup pro odpojení této jednotky od počítače, který je zapnutý.

**Uživatelé Windows** 

**1 Klikněte na v oznamovací oblasti v pravém dolním** 

 $\begin{array}{l} \text{ \textbf{---} } \text{C\^{and}} \text{ porniji sau reponiți computerul.} \\ \text{ \textbf{---} } \text{C\^{and}} \text{ computeul intra in modul de aștare sau hibernare ori revine} \\ \text{ \textbf{---} } \text{dina aceste stări.} \\ \text{ \textbf{--} Oerantija vintatea de la computer inainte de a efectua aceste operațiuni.} \\ \text{ \textbf{--} Garanija oferită produsului este limitată numai la hard diskul extern,} \\ \text{ \textbf{---} } \text{C\^{and}} \text{ set utilizz normal, in conformatie cu aceste condiții de utilizare$ cu accesoriile care au fost incluse cu această unitate în mediul de sistem specifi cat sau recomandat. Serviciile oferite de companie, cum ar fi asistenţa pentru utilizator, sunt condiţionate de aceste restricţii.

**rohu plochy.**

Na obrazovce se zobrazí aktuálně připojená zařízení k počítači.

**2 Klepněte na tuto jednotku.** 

**3 Počkejte na zobrazení zprávy "Safe to Remove Hardware"** 

**a odpojte kabel USB od počítače.** 

**Uživatelé Mac OS** 

**1 Ikonu této jednotky na ploše přetáhněte do koše [Trash].** 

**2 Odpojte kabel USB od počítače. Ochranné známky** 

PlayStation je registrovaná ochranná známka společnosti Sony Computer Entertainment Inc.

PS3 je ochranná známka společnosti Sony Computer Entertainment Inc<br/>. Microsoft a Windows jsou buď registrované ochranné známky americké společnosti Microsoft Corporation ve Spojených státech anebo v dalších zemích. Ne

n timpul folosirii unității, aceasta devine fierbinte. Aceasta nu reprezint funcționare necorespunzătoare. În funcție de gradul de folosire, temperatura<br>poate urca până la 40 °C sau mai mult. Atingerea unității pe timp îndelungat în aceste condiţii poate cauza arsură de temperatură redusă. **Programul livrat** 

În această secțiune, descriem proced computer în timp ce computerul este pornit.

1 Faceți clic pe **din zona de notificare din partea dreaptă de jos a ecranului.**

vele conectate în prezent la computer apar pe ecran. **2 Faceţi clic pe această unitate.** 

### **3 Asteptati până când se afisează mesajul "Safe to Remove Hardware" şi deconectaţi cablul USB de la computer.**

**Webové stránky podpory** 

Podrobnější informace o této jednotce viz následující stránky podpory.

http://www.sony.net/hdd/

- Entertainment Inc. PS3 este o marcă comercială a Sony Computer Entertainment Inc.
- Microsoft şi Windows sunt mărci comerciale înregistrate sau mărci comerciale ale Microsoft Corporation din Statele Unite şi/sau alte ţări. Mac OS este o marcă comercială înregistrată a Apple Inc. din Statele Unite
- şi alte ţări. Toate celelalte nume de sisteme şi nume de produse menţionate în aceste instrucțiuni de utilizare sunt mărci comerciale sau mărci comerciale<br>înregistrate ale companiilor respective care le-au dezvoltat. Aceste instrucțiuni<br>de utilizare nu arată mărcile ™ și ®.

 **Zariadenie na záznam údajov**

 $\begin{array}{ll} \bullet\quad \text{Ddromohosti ofhådne návodu na obsluhu nájdetet v dokumente "Operating}\\ \bullet\ \text{Iphstruction: pdf", ktory je súčasťou tejto jednotky.}\\ \bullet\ \text{ Spôsob pripojenia nájdete na obrázku}\quad\bullet\ \text{Sp} & \text{Ak budet tito jednotzudihym zariadením, postite si njaŭvod na obsluhu audiovizuálneho zariadenia.} \end{array}$ 

• Ak chcete túto jednotku používať v spojení v audiovizuálnym<br>zariadením alebo s počítačom v kombinácii s audiovizuálnym<br>zariadením, najprv vykonajte inicializáciu tejto jednotky<br>pomocou audiovizuálneho zariadenia alebo v

**Prečítajte si najskôr** 

**[Model HD-E/HD-S]**

- За подробности относно инструкциите за експлоатация направете справка в "Operating Instructions.pdf " на това устройство.
- 
- **•** Виж илюстрация **[А**] за начина на свързване.<br>• При използване на това устройство с аудио-визуално оборудване направете справка и с инструкциите за експлоатация на аудио-визуалното оборудване.

**Táto jednotka je inicializovaná vo formáte NTFS.** 

**môcť túto jednotku používať v spojení s počítačom alebo iným audiovizuálnym zariadením.** 

Táto jednotka predstavuje presný prístroj. V dôsledku náhlej poruchy<br>môže dôjsť k strate uložených údajov. V rámci bezpečnostných opatrení<br>pred možnou poruchou pravidelne ukladajte údaje z tejto jednotky inde.<br>Spoločnosť S

**Upozornenie** 

**Inicializovaním alebo registráciou tejto jednotky dôjde k odstráneniu VŠETKÝCH údajov uložených v jednotke.** 

● Softvér bol v tejto jednotke predbežne nainštalovaný.<br>● Ide o softvér pre používateľov systému Windows.<br>● Na inštaláciu softvéru musíte mať oprávnenia správcu.

**Softvér** 

**Poznámky o používaní** 

zaznamenaného obsahu.

Okrem toho, spoločnosť Sony nezodpovedá za akékoľvek poškodenie alebo stratu zaznamenaných údajov. Nasledujúce skutočnosti si uvedomte pri pripojení tejto jednotky k zariadeniu a pri používaní iných USB zariadení. Prenosová rýchlosť tejto jednotky môže byť nižšia.

Možno túto jednotku nebudete môcť používať v prípade pripojenia k zariadeniu pomocou rozbočovača USB. Ak sa to stane, túto jednotku pripojte priamo k USB portu zariadenia.

• Túto jednotku počas zápisu, čítania alebo mazania údajov neodpájajte od zariadenia. Neudierajte do nej, neohýbajte ju, nenechajte spadnúť, navihnúť, ani na neaplikujte prílišnú silu. V opačnom prípade môže dôjsť k poškod

počítač nemusí fungovať správne.<br> — Pri spúšťaní alebo rešatrtovaní počítača.<br> — Keď počítač prechádza do režimu spánku alebo dlhodobého spánku,<br> — alebo az týchto režimu spánku alebo dlhodobého spánku,<br> Pred vykonávaním t

- Това устройство не е устойчиво на удари, прак, пръски или вода.<br>• Не го използвайте и не го съхранявайте на следните места. В противен<br>• случай в него може да възникне неизправност.<br>— На много горещо, студено или влажн температура, например на директна слънчева светлина, близо до отоплителен уред или в затворен автомобил през лятото. В
- противен случай в него може да възникне неизправност или то да се деформира. На места с ниско налягане (3 000 m или повече над морското

г<br>на това устройство основният му корпус се нагорещява.

K tejto jednotke nepripájajte nesprávny kábel, pretože môže dôjsť k poškodeniu zásuvky.

1 Кликнете върху **во зоната за известия в долната**<br>дясна част на десктопа. Текущо свързаните към компютъра устройства се показват на екрана

normálnom používaní v súlade s týmito prevádzkovými inštrukciami a s príslušenstvom, ktoré bolo dodané s týmto zariadením v špecifi kovanom alebo odporúčanom systémovom prostredí. Služby poskytov spoločnosťou, ako napr. užívateľská podpora, tiež podliehajú týmto

> Всички други имена на системи и продукти, споменати в тези инструкции за експлоатация, са търговски марки или регистрирани<br>търговски марки на съответните компании-разработчици. В тези<br>инструкции за експлоатация не са показани символите ™ и ®.

obmedzeniam.

**Manipulácia s touto jednotkou** 

# http://www.sony.net/ **IA**  $\equiv$   $\equiv$   $\equiv$ 康子 **2 1**

0,5 a menej atmosfér)

Miesta so silným magnetickým poľom alebo žiarením Miesta vystavené účinkom vibrácií alebo hlasitého zvuku, alebo

nestabilný povrch Zle vetrané miesta – žie vetrane miesta<br>– Prašné alebo vlhké miesta **Vysoká teplota tejto jednotky** 

Počas používania tejto jednotky sa môže jej hlavná časť veľmi zohriať. Nejde o poruchu. V závislosti na prevádzkovom stave môže jej teplota dosiahnuť alebo prekročiť hodnotu 40 °C. Dlhodobý dotyk v takomto stave môže mať za následok popáleniny spôsobené nízkou teplotou.

**Dodávaný softvér** 

je počítač zapnutý.

**Používatelia systému Windows** 

**1 V oblasti oznámení v pravom spodnom rohu pracovnej** 

Na obrazovke sa zobrazia zariadenia aktuálne pripojené k počítaču. **2 Kliknite na túto jednotku.**  Počkajte, kým sa nezobrazí hlásenie "Safe to Remove **Hardware" a od počítača odpojte USB kábel.** 

**Používatelia systému Mac OS** 

**1 Presuňte ikonu tejto jednotky na pracovnej ploche do** 

**položky koša [Trash]. 2 Od počítača odpojte USB kábel.** 

**Ochranné známky**<br>• PlayStation je registrovaná ochra

PlayStation je registrovaná ochranná známka spoločnosti Sony Computer

Entertainment Inc.<br>
antertainment Inc.<br>
PS3 je ochranná známka spoločnosti Sony Computer Entertainment Inc.<br>
PS3 je ochranná známka spoločnosti Microsoft Corporation registrované v USA a/<br>
anámky americkej spoločnosti Mic

na obsluhu so ochrannými známkami alebo registrovanými ochrannými<br>známkami patričných vývojárskych spoločností. V tomto návode na obsluhu<br>sa neuvádzajú značky ™ a ®.

**Διαβάστε πρώτα αυτό** 

εξοπλισμού.

**(PlayStation® 3), προετοιμάστε τη μονάδα εκ των προτέρων με το παρεχόμενο λογισμικό "FAT32 Formatter" σε έναν υπολογιστή. (Για λεπτομέρειες, ανατρέξτε στις οδηγίες λειτουργίας του** 

**συστήματος PS3™.)** 

**Για την εγγραφή από οπτικοακουστικό εξοπλισμό σε αυτή τη μονάδα, ενδέχεται να πρέπει να προετοιμάσετε ή να** 

v tejto časti pokiaľ

**καταχωρήσετε αυτή τη μονάδα με τον οπτικοακουστικό εξοπλισμό σας. Η ενέργεια αυτή διαμορφώνει ξανά τη μονάδα στη μορφή του οπτικοακουστικού εξοπλισμού, επομένως ίσως δεν θα μπορείτε να χρησιμοποιήσετε αυτή τη μονάδα με υπολογιστή ή άλλο οπτικοακουστικό εξοπλισμό.** 

**Προσοχή** 

**Η προετοιμασία ή καταχώρηση αυτής της μονάδας διαγράφει ΟΛΑ τα δεδομένα που είναι αποθηκευμένα σε αυτήν.** 

● Η μονάδα αυτή έχει προφορτωμένο λογισμικό.<br>● Το λογισμικό αυτό είναι για χρήστες των Windows.<br>● Απαιτούνται δικαιώματα διαχειριστή για να εγκαταστήσετε το λογισμικό.

Η μονάδα αυτή είναι ένα όργανο ακριβείας. Ενδέχεται να υπάρξει απώλεια<br>των αποθηκευμένων δεδομένων λόγω ξαφνικής βλάβης. Ως προφύλαξη<br>ενάντια σε πιθανή βλάβη, αποθηκεύετε ανά τακτές περιόδους τα δεδομένα από αυτήν τη μονάδα σε άλλο σημείο. Η Sony δεν θα επισκευάσει, ανακτήσει<br>Από αυτήν τη μονάδα σε άλλο σημείο. Η Sony δεν θα επισκευάσει, ανακτήσει<br>Αναντινοάψει τα εννενοαμμένα περιενόμενα υπό οποιεσδήποτε συνθήκες

ή αντιγράψει τα εγγεγραμμένα περιεχόμενα υπό οποιεσδήποτε συνθήκες.<br>Επίσης, η Sory δεν φέρει ουδεμία ευθύνη για τυχό ζημιές ή για την απώλεια<br>των δεδομένων που έχετε αποθηκεύσει από οποιαδήποτε αιτία.<br>• Λάβετε υπόψη τα πα

— Ενδέχεται να μην μπορείτε να χρησιμοποιήσετε αυτήν τη μονάδα αν<br>είναι συνδεδεμένη σε εξοπλισμό μέσω διανομέα USB. Αν συμβεί αυτό,<br>επανασυνδέστε τη μονάδα απευθείας στη θύρα USB του εξοπλισμού.<br>• Μη συνδέσετε λάθος καλώδ

προκαλέσει βλάβη στην υποδοχή.<br>• Μην αφαιρέσετε τη μονάδα αυτή από τον εξοπλισμό κατά την εγγραφή,<br>ανάγνωση ή διαγραφή δεδομένων. Μη χτυπήσετε, λυγίσετε, ρίξετε, βρέξετε ή<br>πέσετε υπερβολικά τη μονάδα. Μπορεί να προκληθεί

**Λογισμικό** 

plochy kliknite na **to** .

**Σημειώσεις σχετικά με τη χρήση** 

 Όταν πραγματοποιείτε εκκίνηση ή επανεκκίνηση του υπολογιστή. Όταν ο υπολογιστής μεταβαίνει σε κατάσταση αναστολής λειτουργίας ή αδρανοποίησης ή επανέρχεται από αυτές τις καταστάσεις. Αποσυνδέστε αυτή τη μονάδα από τον υπολογιστή πριν πραγματοποιήσετε

αυτές τις λειτουργίες.<br>• Η εγγύηση του προϊόντος μας περιορίζεται στον ίδιο τον Εξωτερικό σκληρό<br>δίσκο, όταν χρησιμοποιείται σύμφωνα με αυτές τις οδηγίες λειτουργίας και<br>με τα εξαρτήματα που τον συνόδευαν στο καθορισμένο

μονάδας.<br>— Σε υπερβολικά θερμό, κρύο ή υγρό μέρος<br>— Ποτέ μην αφήνετε τη μονάδα εκτεθειμένη σε υψηλή θερμοκρασία,<br>όπως σε άμεσο ηλιακό φως, κοντά σε καλοριφέρ ή στο εσωτερικό<br>
ενός κλειστού αυτοκινήτου το καλοκαίρι. Διαφορ

• Η μονάδα αυτή δεν πληροί προδιαγραφές κατά των κραδασμών, της<br>• Μη χρησιμοποιείτε ή αποθηκεύετε αυτήν τη μονάδα στις παρακάτω<br>• Μη χρησιμοποιείτε ή αποθηκεύετε αυτήν τη μονάδα στις παρακάτω<br>• τοποθεσίες. Διαφορετικά, εν

**Χειρισμός της μονάδας** 

### **Υψηλή θερμοκρασία αυτής της μονάδας**

Κατά τη χρήση αυτής της μονάδας, το κύριο μέρος της μονάδας θερμαίνεται.<br>Αυτό δεν αποτελεί δυσλειτουργία. Ανάλογα με την κατάσταση λειτουργίας, η<br>θερμοκρασία μπορεί να φτάσει τους 40 °C ή περισσότερο. Ακουμπώντας την<br>γκαύ

## **Αποσύνδεση αυτής της μονάδας από τον**

**υπολογιστή**  Σε αυτήν την ενότητα, περιγράφεται η διαδικασία για την αποσύνδεση αυτής της μονάδας από τον υπολογιστή ενώ είναι ενεργοποιημένος ο υπολογιστής.

### **Χρήστες Windows**

### **1 Κάντε κλικ στο στην περιοχή ειδοποιήσεων στην**

**κάτω δεξιά γωνία της επιφάνειας εργασίας.**

Οι συσκευές που είναι συνδεδεμένες εκείνη τη στιγμή στον υπολογιστή εμφανίζονται στην οθόνη.

### **2 Κάντε κλικ σε αυτήν τη μονάδα.**

**3 Περιμένετε έως ότου εμφανιστεί το μήνυμα "Safe to Remove Hardware" και αποσυνδέστε το καλώδιο USB από** 

**τον υπολογιστή.** 

**Χρήστες Mac OS 1 Μεταφέρετε και αποθέστε το εικονίδιο της μονάδας από την επιφάνεια εργασίας στο [Trash].** 

**2 Αποσυνδέστε το καλώδιο USB από τον υπολογιστή.** 

### **Εμπορικά σήματα**

Η επωνυμία PlayStation είναι σήμα κατατεθέν της Sony Computer

## **Τοποθεσία Web υποστήριξης**

Για περισσότερες λεπτομέρειες σχετικά με αυτήν τη μονάδα, επισκεφτείτε την παρακάτω τοποθεσία υποστήριξης. http://www.sony.net/hdd/

**Citiţi mai întâi aceste informaţii** 

## ) detalii cu privire la instrucțiunile de utilizare,<br>ating Instructions.ndf" din această unitate.

"Operating Instructions.pdf " din această unitate. A se vedea ilustraţia pentru metoda de conectare. La utilizarea acestei unităţi cu un echipament audio-video, consultaţi de asemenea instrucţiunile de utilizare ale echipamentului audio-video.

**[Modelul HD-E/HD-S]** 

**Atenţie Iniţializarea sau înregistrarea acestei unităţi va şterge TOATE datele stocate pe aceasta.** 

**Programul** 

Programul este încărcat deja în unitate. Acest program este pentru utilizatorii Windows. Aveţi nevoie de drepturi de administrator pentru a instala programul.

## **Observaţii privind utilizarea**

Această unitate este un instrument prețios. Datele salvate pot fi pierdute<br>datorită unei defecțiuni neașteptate. Ca o măsură de precauție împotriva unei<br>posibile defectări, salvați periodic pe un alt suport datele aflate p

înregistrat. Mai mult, Sony, în niciun caz, nu va fi răspunzătoare pentru nicio daună sau

pierder a datelor inregistrate.<br>
• Relinet and folositi alte dispozitive USB in cazul in care conectati accestă unitate la echipament.<br>
— Este posibil ca viteza de transfer a acestei unități să se reducă.<br>
— Este posibil

fi deteriorat. Nu deconectaţi această unitate de la echipament în timpul scrierii, citirii sau ştergerii datelor. Nu loviți, îndoiți, aruncați, udați sau aplicați forță excesivă<br>asupra aceste unități. În caz contrar, datele pot fi deteriorate. Dacă această unitate este încă conectată la computer în următoarele situaţii, este posibil ca acest computer să nu funcţioneze corespunzător.

**Manipularea acestei unităţi**  Această unitate nu deţine specifi caţii de protecţie împotriva șocului, prafului, stropirii sau apei. Nu folosiţi sau depozitaţi această unitate în următoarele amplasamente. În caz contrar, este posibil ca unitatea să se defecteze. Locuri foarte fi erbinţi, reci sau umede

Niciodată nu lăsați această unitate expusă la temperaturi ridicate, cum<br>ar fi lumina solară directă, lângă un încălzitor sau într-o mașină închisă<br>vara. În caz contrar, este posibil ca unitatea să se defecteze sau să se

deformeze. Amplasamente cu presiune joasă (3.000 m sau mai mult peste nivelul mării ori la 0,5 atmosfere sau mai puţin) Locuri cu câmpuri magnetice sau radiaţii puternice

Amplasamente supuse vibraţiilor sau zgomotelor puternice ori pe

## suprafeţe instabile

Spaţii ventilate necorespunzător Spaţii cu praf sau umede

## **Temperatura ridicată a acestei unităţi**

 Dacă creaţi o zonă protejată cu parolă cu programul de protecţie prin parolă, această unitate nu poate fi folosită cu un alt echipament decât un computer. Efectul programului de optimizare a vitezei diferă în funcţie de anumite condiţii (mărimea fi şierelor transferate, specifi caţiile computerului etc.).

### **Deconectarea unităţii de la computer**

## **Utilizatorii Windows**

### **Utilizatorii Mac OS**

**1 Trageţi cu mausul pictograma acestei unităţi de pe desktop în [Trash].** 

**2 Deconectaţi cablul USB de la computer.** 

### **Mărcile comerciale**

Station este o marcă comercială înregistrată a Sony Computer

## **Asistenţă pe Web**

Pentru mai multe detalii cu privire la unitate, vizitaţi următorul site de

## asistenţă. http://www.sony.net/hdd/

 **Устройство за запис на данни**

**Прочетете първо това** 

**[Модел HD-E/HD-S]**

- **Това устройство е инициализирано във формат NTFS. За да го използвате с аудио-визуално оборудване или с компютър в комбинация с такова оборудване, инициализирайте го предварително на компютър чрез аудио-**
- **визуалното оборудване или чрез предоставения софтуер "FAT32 Formatter".**
- **За да използвате това устройство със система PS3™ (PlayStation® 3), инициализирайте го предварително на компютър с предоставения софтуер "FAT32 Formatter". (За подробности направете справка в инструкциите за експлоатация на системата PS3™.)**
- **За да правите запис от аудио-визуално оборудване в това устройство, може да се наложи да инициализирате или регистрирате устройството с аудио-визуалното оборудване. Това ще преформатира устройството във формата на аудио-визуалното оборудване, така че няма да можете да използвате**  ънзуалното осоруденно, тепетата<br>това устройство с компютър или други аудио-визуа. **устройства.**

**Внимание Инициализирането или регистрацията на това устройство ще изтрие ВСИЧКИ запазени в него данни.** 

### **Софтуер**

● Софтуерът е предварително зареден в това устройство.<br>● Той е за потребители на Windows .<br>● За да инсталирате софтуера, трябва да имате администраторски права.

**Забележки относно използването**

Това устройство е прецизен компонент. При внезапно възникване на<br>неизправност запазените данни може да бъдат загубени. Като предпазна<br>мярка срещу възможно възникване на неизправност, периодично<br>запазвайте данните от това обстоятелства Sony няма да поправя, възстановява или възпроизвежда записаното съдържание.<br>Освен това Sony не носи отговорност за никакви щети или загуба на

- 
- Освен това Sony не носи отгов<br/>рност за никаки щети или загуба на записаните данни по каквато и да е причина.<br>• Когато използвате други USB устройство к<br/>рм дадено оборудване.<br>— Скоростта на това устройство към дад
- 
- 
- Ие изваждайте това устройство от оборудването по време на запис, четене или изгриване на данни. Не удрайте, не постивайте, не постоя устройство. В противен случай можете да повредите данните.<br>От от одух стройство. В про
- Когато компютърът влиза в режим на заспиване или в състояние на бездействие, или излиза от тях. Изключвайте устройството от компютъра преди да предприемете тези
- операции. Нашата гаранция за продукта е ограничена само до самия външен твърд диск при нормално използване в съответствие с тези работни<br>инструкции и съвместно с аксесоарите, включени заедно с това<br>устройство в определената или препоръчана работна среда. Услугите,<br>предоставяни от компанията,

### **Боравене с устройството**

- 
- равнище или 0,5 атмосфери или по-малко) На места със силно магнитно поле или радиация На места, изложени на вибрации или силен шум, или върху

нестабилна повърхност На места с лоша вентилация

### На прашни или влажни места **Нагряване на устройството до висока**

**температура** 

Това не е неизправност. В зависимост от работното състояние температурата може да нарасне до 40 °C и повече. Докосването му за продължително време в това състояние може да предизвика

 $\bullet$  Ако създавате зона, защитена с парола, чрез съответен софтуер, това устройство не може да се използва с устройство, различно от в блиянието на софтуера за ускоряване на работата е различно в своитель за закисното на

нискотемпературно изгаряне. **Предоставен софтуер**

файлове, технически характеристики на компютъра и т.н.). **Изключване на устройството от** 

**компютъра**

В този раздел е описана процедурата за изключване на това устройство

от компютъра при изключването на компютъра. **Потребители на Windows** 

**2 Кликнете върху това устройство.** 

**3 Изчакайте да се покаже съобщението "Safe to Remove Hardware" и изключване на USB кабела от компютъра.** 

• PlayStation е регистрирана търговска марка на Sony Computer<br>Entertainment Inc.<br>Entertainment Inc.<br>• Nicrosoft и Windows са регистрирани търговски марки или<br>• Nicrosoft и Windows са регистрирани търговски марки или<br>• съ

**Потребители на Mac OS** 

**1 Изтеглете и пуснете в [Trash] иконата на това устройство върху работния плот. 2 Изключeтe USB кабела от компютъра.** 

**Търговски марки**

Mac OS е регистрирана търговска марка на Apple Inc. в САЩ и други

.<br>Това устройство, посетете следния сайт

държави.

**Уебсайт за поддръжка**

за поддръжка. http://www.sony.net/hdd/

### **• Українська** • Пристрій для запису **даних**

### В разі використання даного пристрою з аудіовізуальним обладнанням також зверніться до посібника з експлуатації аудіовізуального обладня

**Для ознайомлення в першу чергу**  Детальна інформація щодо експлуатації приведена в документі « Operating Instructions.pdf » даного пристрою. Що стосується методу підключення, див. малюнок .

- **[Модель HD-E/HD-S]**
- **Даний пристрій ініціалізовано в форматі NTFS. Для використання даного пристрою з аудіовізуальним обладнанням або з комп'ютером в поєднанні з аудіовізуальним обладнанням, заздалегідь виконайте**
- **ініціалізацію даного пристрою за допомогою аудіовізуального обладнання або за допомогою програмного забезпечення « FAT32 Formatter », що додається, на комп'ютері. Для використання даного пристрою з системою PS3™ (PlayStation® 3), заздалегідь виконайте ініціалізацію даного пристрою за допомогою програмного забезпечення « FAT32 Formatter », що додається, на комп'ютері. (Для отримання**
- **детальної інформації зверніться до посiбника з експлуатації системы PS3™.) Для виконання запису з аудіовізуального обладнання на даний пристрій може знадобитися ініціалізація або реєстрація**
- <mark>іст</mark>рою з аудіовізуальним обладнанням **призведе до повторного форматування даного пристрою у формат аудіовізуального обладнання, після чого використання даного пристрою з комп'ютером або іншим**  аудіовізуальним обладнанням може стати неможлив

Даний пристрій є чутливим пристроєм. Збережені дані можуть бути<br>втрачені в результаті несподіваної несправності. В якості застережного<br>заходу на випадок несподіваної несправності періодично зберігайте дані<br>з пристрою на і виконує виправлення, відновлення або копіювання записаного контенту. Крім того, компанія Sony не несе відповідальності за будь-які пошкодження або втрати записаних даних з будь-якої причини.

- $\bullet$  У випадку використання інших пристроїв USB майте на увазі наступне під час під'єднання даного обладнання до комп'ютера. Швидкість передачі даного пристрою може знизитися. У випадку під'єднання до комп'ютера чере
- комп'ютера. Не під'єднуйте невідповідний кабель USB до даного пристрою, що

**Увага Ініціалізація або реєстрація даного пристрою призведе до вилучення ВСІХ збережених на ньому даних.** 

### **Програмне забезпечення**

операцій. Гарантії для даного продукту розповсюджуються тільки на сам зовнішній жорсткий диск при його використанні з дотриманням<br>інструкцій з експлуатації, з аксесуарами, що додаються, і в системах<br>із заданими або рекомендованими характеристиками. Послуги, що<br>назаються компанією, такі их т

Програмне забезпечення попередньо завантажено на даному пристрої. Це програмне забезпечення призначене для користувачів Windows. Для встановлення програмного забезпечення потрібно мати права адміністратора.

### **Примітки щодо використання**

вологістю<br>В жодному разі не залишайте даний пристрій під впл температури, наприклад, під прямими сонячними променями,<br>поряд з обігрівачем або всередині зачиненого автомобіля влітку. Це<br>може призвести до несправності або деформації даного пристрою. В місцях з низьким тиском (3000 м або вище над рівнем моря чи 0,5 атмосфери або менше) В місцях, що знаходяться під впливом сильного магнітного поля

В даному розділі описана процедура від'єднання даного пристрою від комп'ютера, коли комп'ютер увімкнен

може призвести до пошкодження гнізда. Не від'єднуйте даний пристрій від обладнання під час запису, зчитування або видалення даних. Не ударяйте, не згинайте, не кидайте

цей пристрій, не допускайте його намокання та не піддавайте його дії надмірної сили. Це може призвести до пошкодження даних.<br>• Якщо даний пристрій залишається підключеним до комп'ютера в наступних ситуаціях, комп'ютер мо

- $\bullet$  PlayStation  $\epsilon$  зареєстрованим товарним знаком Sony Computer Entertainment Inc.
- PS3 є товарним знаком Sony Computer Entertainment Inc.

при виході із них. Від'єднайте даний пристрій від комп'ютера перед виконанням цих

### **Поводження з даним пристроєм**

 $\bullet$  Даний пристрій не є захищеним від ударів, пилу, крапель або води.<br>• Не використовуйте та не зберігайте даний пристрій у наступних<br>• місцях. Це може призвести до несправності даного пристрою.<br>— В місцях з дуже високо

**Для ознакомления в первую очередь**  ● Подробные сведения об эксплуатации приведены в документе<br>"Operating Instructions.pdf" данного устройства.<br>● Что касается метода подключения, см. рисунок <mark>∧</mark>.  $\bullet$ При использовании данного устройства с аудиовизуальным оборудованием, также см. инструкцию по эксплуатации

- або радіації В місцях, що знаходяться під впливом вібрації або гучного шуму,
- або на нестійкій поверхні В місці з поганою вентиляцією В місці, де багато пилу, або з високою вологістю

## **Висока температура даного пристрою**

Під час використання даного пристрою його основний корпус може<br>нагріватися. Це не є несправністю. В залежності від робочого стану його<br>температура може підвищуватися до 40 °C або вище. Тривале торкання<br>до нього в такому

- .<br>изvального оборудования **[Модель HD-E/HD-S] Данное устройство инициализировано в формате NTFS.**
- **Для использования данного устройства с аудиовизуальным оборудованием или с компьютером в сочетании с аудиовизуальным оборудованием, заранее выполните инициализацию данного устройства с помощью аудиовизуального оборудования или с помощью**
- **прилагаемого программного обеспечения "FAT32 Formatter" на компьютере. Для использования данного устройства с системой PS3™**
- **.**<br>(PlayStation® 3) заранее вы **устройства с помощью прилагаемого программного обеспечения "FAT32 Formatter" на компьютере. (Подробные сведения приведены в инструкции по эксплуатации системы**
- **PS3™.) Для выполнения записи с аудиовизуального оборудования на данное устройство может потребоваться инициализация или регистрация данного устройства с аудиовизуальным оборудованием. Это приведет к повторному форматированию**
- **данного устройства в формат аудиовизуального оборудования, после чего использование данного устройства**  ьютером или другим аудиовизуальным <mark>об</mark> может стать нево**:**
- **Внимание Инициализация или регистрация данного устройства приведет к удалению ВСЕХ хранящихся на нем данных.**

- Данное устройство является чувствительным устройством. Сохраненные данные могут быть потеряны в результате внезапного отказа. В качестве<br>меры предосторожности на случай внезапного отказа периодически<br>сохраняйте данные с устройства на другом носителе. Компания Sony ни при каких обстоятельствах не выполняет исправление, восстановление
- или копирование записанного содержимого.<br>Кроме того, компания Sony не несет ответственности за любые<br>повреждения или потерю записанных данных по какой-либо причине.<br>● При использовании других устройств USB имейте в виду
- во время подсоединения данного устройства к оборудованию. Скорость передачи данного устройства может снизиться. — В случае подсоединения к оборудованию через концентратор USB<br>использование данного устройства может быть невозможным. Если<br>это произойдет, подсоедините данное устройство непосредственно
- к порту USB оборудования.  $\bullet$  Не подсоединяйте несоответствующий кабель USB к данному устройству, что может привести к повреждению тензда. <br>  $\bullet$ Не отсоединяйте данное устройство от оборудования во время записи, считывания или удаления данных. Н
- .<br>овреждению данных. Если данное устройство остается подключенным к компьютеру в следующих ситуациях, компьютер может не функционировать
- надлежащим образом.<br>— При запуске или перезагрузке компьютера.<br>— При выходе из них.<br>- при выходе из них.<br>Отсоедините данное устройство от компьютера перед выполнением
- этих операций. Гарантии для данного продукта распространяются только на сам внешний жесткий диск при его использовании с соблюдением
- инструкций по эксплуатации, с прилагающимися аксессуарами и в системах с заданными или рекомендованными характеристиками. Услуги, предоставляемые компанией, такие как техническая , также определяются д<br>держка клиентов, также определяются д

## **Програмне забезпечення, що додається**  У випадку створення захищеної паролем області за допомогою програмного забезпечення для захисту з використанням паролю, цей пристрій неможливо буде використовувати з іншим обладнанням,

крім комп'ютера. Ефективність програмного забезпечення для прискорення відрізняється в залежності від умов (розміру та числа файлів, що

передаються, технічних характеристик комп'ютера, топ

### **Від'єднання даного пристрою від комп'ютера**

**Для користувачів системи Windows** 

- **1 Клацніть значок в області повідомлень в**
- **нижньому правому кутку робочого столу.**<br>На екрані з'явиться перелік пристроїв, під'єднаних до комп'ютера в<br>даний момент.
- **2 Клацніть на даному пристрої. 3 Дочекайтесь, поки з'явиться повідомлення « Safe to Remove Hardware », і від'єднайте кабель USB від**

## **комп'ютера.**

**Для користувачів системи Mac OS 1 Перетягніть значок даного пристрою з робочого столу** 

и **[** Irash]

## **2 Від'єднайте кабель USB від комп'ютера.**

**Товарні знаки** 

Microsoft та Windows є зареєстрованими товарними знаками або товарними знаками Microsoft Corporation в США та/або інших країнах.

# Mac OS є зареєстрованим товарним знаком корпорації Apple Inc. в США та інших країнах. Всі інші назви систем та виробів, зазначені у цій інструкції з

# експлуатації, є товарними знаками або зареєстрованими товарними<br>знаками відповідних компаній-розробників. В цій інструкції з<br>експлуатації не показано знаки ™ та ®.

### **Веб-сайт підтримки**

Виробник: Соні Корпорейшн, 1-7-1 Конан, Мінато-ку, Токіо 108-0075, Японія. Країна і дата виготовлення зазначені на упаковці.

- Дата виготовлення зазначена на виробі та упаковці на етикетці зі штрих-кодом у наступному форматі: YYYY-MM, YYYY рік виготовлення, де MM місяць.
- Дата изготовления указана на изделии и упаковке на этикетке со штрихкодом в следующем формате: YYYY-MM, YYYY - год изготовления, где MM
- месяц. Строк експлуатації виробу: Залежить від гарантійного терміну.
- Продукцію зберігають в упакованому виді в темних, сухих, чистих, добре<br>вентильованих приміщеннях, ізольованих від місць зберігання кислот і лугів вентильованих приміщеннях, ізольованих від місць зберігання кислот і лугів.<br>Температура зберігання: від -20 до + 60°C. Відносна вологість зберігання: 90%.<br>Робоча температура: від 0 до 40°С. Робоча відноснавологість: 8-90%
- Товары сохраняют в упакованном виде в темных, сухих, чистых, хорошо вентилируемых помещениях, изолированных от мест хранения кислот и щелочей. Температура хранения: от -20 до + 60°C. Относительная влажность хранения: 90%. Рабочая температура: от 0 до 40°C. Рабочаяотносительная влажность: 8-90%.
- Детальна інформація щодо даного пристрою наведена на наступному веб-сайті підтримки. http://www.sony.net/hdd/

вход <del>31.</del> 5V 0.9A **Комплектность поставки**

### **Устройство для записи данных**

 **Аудио-бейне жабдығынан осы құрылғыға жазу үшін құрылғыны аудио-бейне жабдықпен баптандыру немесе тіркеу қажет болуы мүмкін. Мұның нəтижесінде құрылғы аудио-бейне жабдықтың пішіміне қайта пішімдендіріліп, оны компьютермен немесе басқа аудио**-бейне жабдықп

### **Программное обеспечение**

- иное обеспечение предварительно загружено на данное • Программн<br>устройство.<br>• Ланное про ---------<br>10е программное обеспечение предназначено для пользователей Windows. Для установки программного обеспечения необходимо иметь права
- стратора

### **Примечания относительно использования**

ыле компьютер косылғ процедурасы сипатталады. **Windows пайдаланушылары 1 Жұмыс үстелінің төменгі оң жағындағы**

тіркелген сауда белгіcі. Осы нұсқаулықта аталған барлық басқа жүйе атаулары мен өнім атаулары тиесілі өндіруші компанияларының сауда белгілері немесе<br>тіркелген сауда белгілері болып табылады. Бұл нұсқаулықта ™ және ®

 $80 \text{ mm} \times 16 \text{ mm} \times 126 \text{ mm}$  (Е $\times$ Б $\times$ Т, шығыңқы жерлерді қоспағанда)

тіркелген сауда белгісі.<br>
— FS3 – Sony Computer Entertainment Inc. компаниясының сауда белгісі.<br>
РS3 – Sony Computer Entertainment Inc. компаниясының Құрама Штаттардағы және/немесе басқа елдердегі<br>
тіркелген сауда белгіл

илғы соққыдан, шаңнан, шашыраға сұйықтықтан немесе судан

.<br>айтына кіріні http://www.sony.net/hdd/

### **Обращение с данным устройством**

- Данное устройство не является ударопрочным, пылезащищенным, брызгозащищенным и водонепроницаемым. Не используйте и не храните данное устройство в следующих местах.
- Это может привести к неисправности данного устройства. В местах с очень высокой или низкой температурой или с высокой влажностью<br>Ни в коем случае не оставляйте данное устройство под<br>воздействием высокой температуры, например, под прямыми<br>солнечными лучами, возле обогревателя или внутри закрытого<br>автомобиля летом. В противном случае это м
- неисправности или деформации данного устройства. В местах с низким давлением (3000 м или выше над уровнем моря
- либо 0,5 атмосферы или меньше) , начали под воздействием сильного магнитного поля<br>цихся под воздействием сильного магнитного поля или радиации В местах, подверженных вибрации или громкому шуму, или на неустойчивой поверхности
- 
- В месте с плохой вентиляцией В пыльном или влажном месте **Высокая температура данного устройства**

При использовании данного устройства его основной корпус может<br>нагреваться. Это не является неисправностью. В зависимости от<br>рабочего состояния его температура может повышаться до 40 °C или<br>выше. Длительное прикосновение

 **Bu cihazı ses ve görüntü ekipmanıyla veya ses ve görüntü ekipmanıyla birlikte çalışan bir bilgisayarla kullanıyorsanız, cihazı önceden ses ve görüntü ekipmanınızla veya bilgisayarda yer alan**  onceuen ses ve gorumu ekipmamında veya birgisaya<br>"FAT32 Formatter" yazılımıyla biçimlendirin.<br>Bu cihazı bir PS3™ (PlayStation® 3) sistemiyle birlikte • Bu cihazı bir PS3™ (PlayStation® 3) sistemiyle birlikte<br>kullandığınızda, cihazı önceden bilgisayarda yer alan "FAT32<br>Formatter" yazılımıyla biçimlendirin. (Daha fazla detay için PS3™<br>sisteminizin kullanım kılavuzuna başv

• Ses ve görüntü ekipmanından bu cihaza kayıt yapmak için, bu<br>cihazı ses ve görüntü ekipmanınızla biçimlendirmeniz veya<br>kaydettirmeniz gerekebilir. Bu işlem yapıldığında cihaz ses<br>ve görüntü ekipmanının biçiminde yeniden b **bu nedenle bu cihazı bilgisayar veya diğer ses ve görüntü ekipmanlarıyla kullanamayabilirsiniz.** 

## **Прилагаемое программное обеспечение**

- При создании защищенной паролем области с помощью программного обеспечения для защиты с использованием пароля, это устройство невозможно будет использовать с другим оборудованием, кроме компьютера. Эффективность ускоряющего программного обеспечения отличается в зависимости от условий (размера и числа передаваемых файлов,
- технических характеристик компьютера и т.п.).
- **Отсоединение данного устройства от**

aşağıdakilere dikkat edin. ağıdaklıcıc dikkat culii.<br>Cihazın aktarım hızı yavaşlayabilir.

### **компьютера**  В данном разделе описана процедура отсоединения данного устройства

- от компьютера, когда компьютер включен.
- **Для пользователей системы Windows**
- **1 Щелкните значок в области уведомлений в нижнем правом углу рабочего стола.**<br>На экране появится список устройств, подключенных к компьютеру<br>в данный момент.
- **2 Щелкните на данном устройстве. 3 Подождите, пока появится сообщение "Safe to Remove**
- **Hardware", и отсоедините кабель USB от компьютера.**
- **Для пользователей системы Mac OS 1 Перетащите значок данного устройства с рабочего стола в папку [Корзина].**
- **2 Отсоедините кабель USB от компьютера.**
- **Товарные знаки**

Bu cihazı asla doğrudan güneş ışığı, bir ısıtıcının yanı veya yaz<br>mevsiminde kapalı bir arabanın içi gibi yüksek ısıya maruz bırakmayın.<br>Aksi takdirde cihaz arızalanabilir veya şekli bozulabilir. Düşük basınçlı yerler (deniz seviyesinden 3.000 m veya daha yüksek veya 0,5 atmosfer veya daha düşük basınçlı yerler) Güçlü manyetik alan veya radyasyon bulunan yerler Titreşime veya yüksek sese maruz kalan yerler veya sağlam olmayan bir

Bu cihaz kullanılırken ana gövdesi ısınır. Bu bir arıza değildir. Kullanım<br>durumuna bağlı olarak, sıcaklık 40 °C veya üzerine çıkabilir. Bu durumda<br>cihaza uzun süre dokunulması düşük sıcaklıkta bir yanığa neden olabilir.

- PlayStation является зарегистрированным товарным знаком Sony Computer Entertainment Inc.
- PS3 является товарным знаком Sony Computer Entertainment Inc. Microsoft и Windows являются зарегистрированными товарными знаками или товарными знаками Microsoft Corporation в США и/или других странах. Mac OS является зарегистрированным товарным знаком корпорации
- Apple Inc. в США и других странах. Все другие названия систем и изделий, упомянутые в данной инструкции по эксплуатации, являются товарными знаками или зарегистрированными товарными знаками соответствующих компаний-

### р<br>1 ков. В ланной инструкции по эксплуатации не показаны аки ™ и ®.

**Технические характеристики** 

80 мм  $\times$  16 мм  $\times$  126 мм(Ш  $\times$  B  $\times$  Г, без выступов)

**Размеры (приблиз.)**

86 мм × 21,5 мм × 126 мм(Ш × В × Г, без выступов) HD-SG5, HD-S1A: 79 мм × 8,7 мм × 117 мм(Ш × В × Г, без выступов)

 Mac OS, Apple Inc. şirketinin A.B.D. ve diğer ülkelerde tescilli ticari markasıdır.<br>Bu kullanım kılavuzunda adı geçen diğer tüm sistem adları ve ürün adlarının her biri kendisini geliştiren şirketin ticari markası veya tescilli ticari<br>markasıdır. Bu kullanım kılavuzunda  $^{7st}$  ve ® işaretleri

**Масса (приблиз.)** HD-E1: 220 г<br>HD-E2: 310 г HD-SG5: 130 г HD-S1A: 155 г

 $HD-E1$ 

 $HD-E2$ 

Питание постоянного тока 5 В через шину USB

Внешний жесткий диск (1), кабель USB 3.1 Gen1 (1), Набор печатной

ı cihaz hakkında daha fazla bilgi almak için, aşağıdaki destek sitesini ziyaret edin. http://www.sony.net/hdd/

документации

Конструкция и технические характеристики могут быть изменены без

уведомления.

**Веб-сайт поддержки** 

.<br>певский проезд, 6, Россия

Onur Ofis Park Plaza Inkılap Mah. Üntel Sok. No:10 Ümraniye 34768/İstanbul Sony Bilgi ve Danişma Hattı: (212) 444 SONY (7669)

Подробные сведения относительно данного устройства приведены на следующем веб-сайте поддержки. http://www.sony.net/hdd/ Изготовитель: Сони Корпорейшн 1-7-1, Конан, Минато-ку, Токио,

Япония, 108-0075

Импортер на территории РФ: АО "Сони Электроникс", 123103, Москва,

Товары сохраняют в упакованном виде в темных, сухих, чистых, хорош вентилируемых помещениях, изолированных от мест хранения кислот<br>и щелочей. Температура хранения: от -20 до + 60°С. Относительная<br>влажность хранения: 90%. Рабочая температура: от 0 до 40°С.<br>Рабочаяотносительная влажность:

Срок службы устройства: на основе гарантийного срока. Страна и дата выпуска указаны на упаковке.

Дата виготовлення зазначена на виробі та упаковці на етикетці зі штрих-кодом у наступному форматі: YYYY-MM, YYYY – рік виготовлення, де MM – місяць. Дата изготовления указана на изделии и упаковке на этикетке со штрих-кодом в следующем формате: YYYY-MM, YYYY - год изготовления, где

MM - месяц.

 **Деректерді жазу**

Алдымен осыны оқып шығыңыз<br>• Пайдалану нұсқаулығы бойынша мәлімет алу үшін осы құрыл

**құрылғысы**

қаулығы бойынша мәлімет алу үшін осы құрылғыдағы<br>uctions.pdf» файлын қараңыз.

**[HD-E/HD-S үлгісі] Бұл құрылғы NTFS пішімінде баптандырылған. Құрылғыны аудио-бейне жабдығымен немесе аудиобейне жабдығымен бірге компьютермен қолдану үшін, құрылғыны алдын ала аудио-бейне жабдығымен немесе компьютерде бірге берілетін «FAT32 Formatter» бағдарламасымен баптандырыңыз. Құрылғыны PS3™ (PlayStation® 3) жүйесімен пайдалану үшін компьютерде бірге берілетін «FAT32 Formatter» бағдарламасымен алдын ала баптандырыңыз. (Мəлімет алу үшін PS3™ жүйесінің пайдалану нұсқаулығын**

«Operating Instructions.pdf» файлын қараңыз.<br>• Қосу әдісін ⊠ суретінен қараңыз.<br>• Құрылғыны аудио-бейне жабдығымен қолдансаңыз, сол аудио-бейне<br>• жабдықтың пайдалану нұсқаулығын да қараңыз.

**қараңыз.)** 

**пайдалану мүмкін болмауы ықтимал.** 

**Сақтандыру Құрылғыны баптандыру немесе тіркеу нəтижесінде онда сақталған БАРЛЫҚ деректер жойылады.**

**Бағдарламалық құрал**

 Бағдарламалық құрал бұл құрылғыға алдын ала жүктелген. Бұл бағдарламалық құрал Windows пайдаланушыларына арналған. Бағдарламалық құралды орнату үшін əкімші басымдықтары қажет. **Пайдалану бойынша ескертпелер** Бұл құрылғы дəл электрондық құрал болып табылады. Сақталған деректер кенет бұзылу себебінен жоғалуы мүмкін. Бұзылудан сақтану шарасы ретінде осы құрылғыдағы деректерді басқа жерге мерзімді түрде сақтап отырыңыз. Sony компаниясы ешбір жағдайда жазылған мазмұндарды жөндемейді, қалпына келтірмейді немесе көшірмесін жасамайды.

Оған қоса, Sony компаниясы кез келген зақымға немесе кез келген<br>себептен жазылған деректердің жоғалуына жауапты болмайды.<br>● Бұл құрылғыны жабдыққа қосқанда, басқа USB құрылғыларын<br>колданған кезде төмендегілерді ескерініз

жабдықтың USB портына тікелей қосыңыз. Құрылғыға қате USB кабелін жалғамаңыз, себебі ол ұяны зақымдауы

Деректерді жазу, оқу немесе жою кезінде құрылғыны жабдықтан ажыратпаңы:<br>Бул курылғыны сокпаныз. майыстырманыз. кулатпаныз. суламаныз немесе

Бұл құрылғыны соқпаныз, майыстырмаңыз, құлатпаңыз, суламаңыз немесе<br>отан катты күш салмаңыз. Эйтпесе, деректер зақымдалуы мүмкін.<br>● Бұл құрылғы төмендегі жағдайларда әлі компьютерге қосылып тұрса,<br>компьютер дүрыс жұмыс і

ажыратыңыз.<br>• Біздің өнім кепілдігі пайдалану нұсқауларына және осы құрылғымен бірге<br>• ұсынылған қосымша жабдықтармен бірге немесе ұсынылған жүйелік<br>• талаптарға сәйкес пайдалану жағдайында Сыртқы қатты дискімен ғана<br>• ше

• Құрылғыны мына жерлерде сақтаманыз. Әйтлесе, құрылғы бұзылуы мүмкін.<br>— Өте ыстық, суық немесе ылғал жерде<br>Кұрылғыны жоғары температура ықпалында қалдырмаңыз, мысалы<br>тікелей күн астында, жылытқыш қасында немесе жазда жа

мүмкін.

олардан шыққан кезде.

Бұл əрекеттерді орындамас бұрын, құрылғыны компьютерден

**Бұл құрылғыны ұстау**

ұшырауы мүмкін. Қысымы аз жерлер (теңіз деңгейінен 3000 м не одан жоғары немесе

0,5 атм не одан төмен)

Күшті магниттік өріс немесе радиация бар жерде Діріл немесе қатты шуыл бар жерлерде немесе тұрақсыз бетте

 Вентиляциясы аз жерде Шаң немесе ылғал жерде

**Осы құрылғының жоғары температурасы** Бұл құрылғыны қолданған кезде оның корпусы қызады. Бұл ақаулық<br>емес. Жұмыс күйіне байланысты оның температурасы 40 °C немесе<br>жоғары көтерілуі мүмкін. Мұндай кезде оған ұзақ уақыт тиіп тұрсаңыз, тут мүнкін тередін температуралы күйікке шалдығуыңыз мү **Бірге берілетін бағдарламалық құрал** Құпиясөзбен қорғау бағдарламасының көмегімен құпиясөзбен қорғалған аумақ жасасаңыз, құрылғыны компьютерден басқа жабдықпен қолдану мүмкін болмайды. Жылдамдықты арттыру бағдарламалық құралының əсері жағдайға байланысты əртүрлі болуы мүмкін (тасымалданатын файлдардың өлшемі, компьютердің сипаттамасы жəне т.б.).

**Құрылғыны компьютерден ажырату**

**хабарландыру аумағында белгішесін басыңыз.** Экранда компьютерге қосылып тұрған құрылғылар көрсетіледі. **2 Осы құрылғыны басыңыз. 3 «Safe to Remove Hardware» хабарламасы пайда болғанша күтіңіз, одан USB кабелін компьютерден**

**ажыратыңыз.** 

**Mac OS пайдаланушылары**

**1 Жұмыс үстеліндегі бұл құрылғының белгішесін [Trash] қалтасына апарып тастаңыз. 2 USB кабелін компьютерден ажыратыңыз.** 

**Сауда белгілері**

PlayStation – Sony Computer Entertainment Inc. компаниясының

белгілері көрсетілмеген. **Сипаттамасы Өлшемдері(Шамамен)**

HD-E1

ьұл құрылғы<br>қорғалмаған.

HD-S1A: 155 г Тұрақты ток 5 В USB шинасы арқылы қуат жеткізу енгізу 5V 0.9A

HD-E1: 220 г<br>HD-E2: 310 г HD-SG5: 130 **I**<br>HD-S1A: 155 **I** 

**Жабдықтамасы**

Сыртқы қатты дискі (1), USB 3.1 Gen1 кабелі (1), Басылған құжаттама

жинағы

Дизайны мен сипаттамалары ескертусіз өзгертілуі мүмкін. **Қолдау көрсету веб-сайты**

Бұл құрылғы туралы қосымша мəлімет алу үшін мына қолдау көрсету

Дайындаушы: "Сони Корпорейшн" Мекен-жайы: 1-7-1 Конан, Минато-ку, Токио 108-0075, Жапония Кеден одағы жеріндегі шетелден əкелуші: "Сони Электроникс" АҚ, Ресей, 123103, Мəскеу, Карамышевский өтпе көшесі, 6 Қазақстан Республикасы жерінде тұтынушылардан кінəрат-талаптар

қабылдайтын ұйым АО «Сони Электрони Представительство в Казахстане

050059 Алматы, улица Иванилова, д. 58 050059 Алматы қаласы, Иванилов көшесі, 58 үй

Бұйымды пайдалану мерзімі: Кепілдік мерзіміне негізделген. Өндіру елі мен күні бумада басып шығарылған.  **Veri kayıt cihazı**

**UYARI**

neme maruz bırakm

كمعصم

Yangın veya elektrik çarpma tehlikesini azaltmak için, üniteyi yağmur veya

Bu ürün, Sony Corporation, 1-7-1 Konan Minato-ku Tokyo, 108-0075<br>Japonya tarafından veya onun adına üretilmiştir. Avrupa Birliği mevzuatına dayanılarak ürün uyumluluğu konusundaki sorgulamalar, Sony Belgium,<br>dayanılarak ür

**Avrupa'daki müşteriler için Eski Elektrikli ve Elektronik Cihazların İmhası (Avrupa Birliği ve diğer Avrupa ülkelerinde ayrı toplama sistemleriyle uygulanmaktadır)**

bilgi için lütfen ilgili belediye birimi veya ürünü satın aldığınız satıcı ile temasa geçiniz.

**İlk önce bunu okuyun** 

Instructions.pdf" dosyasına başvurun.<br>• Bağlantı yöntemi için  $\blacksquare$  sekline bakın

Kullanım kılavuzu ile ilgili detaylar için bu ünite içinde bulunan "Operating

Bağlantı yöntemi için şekline bakın. Bu üniteyi ses ve görsel donanımlarla birlikte kullanmanız durumunda ses ve görsel donanım kullanım kılavuzlarına da başvurun.

**[HD-E/HD-S modeli] Bu cihaz NTFS ile biçimlendirilmiştir.** 

**Dikkat Bu cihazın biçimlendirilmesi veya kaydedilmesi üzerinde bulunan TÜM verileri siler.**

Bu cihaz hassas bir cihazdır. Ani bir arıza nedeniyle kaydedilmiş veriler<br>kaybedilebilir. Olası bir arızaya karşı önlem olarak, cihazdaki verileri belirli<br>aralıklarla başka bir yere kaydedin. Sony hiçbir koşul altında kayd

**Yazılım** 

Urünün veya ambalajı üzerindeki bu sembol, bu ürünün bir<br>ev atığı gibi muamele görmemesi gerektiğini belirtir. Bunun<br>yerine, elektrikli ve elektronik cihazların geri dönüşümü için<br>yeynı toplama noktasına teslim edilmelidir

 Yazılım bu üniteye önceden yüklenmiştir. Bu yazılım Windows kullanıcıları içindir.

 Yazılımı kurmak için yönetici ayrıcalıkları gerekmektedir. **Kullanım hakkında Notlar** 

Cihaz bir USB hub üzerinden ekipmana bağlanmışsa cihazı

kullanamayabilirsiniz. Bu durumda, bu cihazı doğrudan ekipmanın USB

bağlantı noktasına takın.<br>• Bu cihaza, sokete zarar verebilecek yanlış bir USB kablo takmayın.<br>• Veri yazılırken, okunurken veya silinirken cihazı ekipmandan çıkarmayın.<br>• Cihaza vurmayın, bükmeyin, düşürmeyin, ıslatmayın

bilgisayar doğru çalışmayabilir.

Bilgisayarı başlattığınızda veya yeniden başlattığınızda. Bilgisayar uyku ya da hazırda bekleme moduna girerken veya bu

modlardan çıkarken.<br>Bu işlemleri yapmadan önce cihazın bilgisayarla bağlantısını kesin.<br>Bu işlemleri yapmadan önce cihazın bilgisayarla bağlantısını kesin.<br>Dirin garantimiz yalnız bu işletim talimatlarına göre ve cihazla

**Cihazın kullanımı** 

Bu cihaz darbeye dayanıklı, toz geçirmez, su sıçrama korumalı veya su geçirmez özellikli değildir. Bu cihazı aşağıdaki ortamlarda kullanmayın veya saklamayın. Aksi takdirde

cihaz arızalanabilir. Aşırı sıcak, soğuk veya nemli yerler

yüzey İyi havalandırılmamış yerler .<br>Tozlu veya nemli yerl **Cihazın fazla ısınması** 

**Ürünle birlikte verilen yazılım** 

 Parola koruma yazılımı ile bir parola korumalı alan oluşturursanız, bu cihaz bilgisayar dışında bir ekipman ile birlikte kullanılamaz. Hızlandırma yazılımının etkisi koşullara (aktarılan dosya boyutu veya sayısı, bilgisayar özellikleri, vb.) göre farklılık gösterir.

**Cihazın Bilgisayar Bağlantısının** 

**Kesilmesi** 

Bu bölümde, bilgisayar açıkken bu cihazın bilgisayarla bağlantısının kesilmesi için izlenecek prosedür açıklanmaktadır.

han aygıtlar ekranda görüntülenir.

**Windows kullanıcıları** 

**1 Masaüstünün sağ alt kısmındaki bildirim alanında** 

**bulunan öğesini tıklatın.**

**2 Bu cihazın üzerini tıklatın.** 

**3 "Safe to Remove Hardware" mesajı görüntüleninceye kadar bekleyin ve USB kabloyu bilgisayardan çıkarın.**

**Mac OS kullanıcıları** 

**1 Masaüstündeki bu cihaza ait simgeyi [Trash] içine** 

**sürükleyip bırakın.** 

**2 USB kabloyu bilgisayardan çıkarın.** 

### **Ticari Markalar**

PlayStation, Sony Computer Entertainment Inc. şirketinin tescilli ticari

markasıdır. PS3, Sony Computer Entertainment Inc. şirketinin ticari markasıdır.

Microsoft ve Windows Birleşik Devletler Microsoft Corporation şirketinin Birleşik Devletler ve/veya diğer ülkelerdeki tescilli ticari markaları veya

ticari markalarıdır.

### **Destek Web Sitesi**

Üretici Firma: Sony Corporation

1-7-1 Konan, Minato-ku, Tokyo, 108-0075 Japan

Türkiye İrtibat Numaraları: Tel: 0216-633 98 00 Faks: 0216-632 70 30

e-mail: bilgi@eu.sony.com

HD-E2:<br>86 мм × 21,5 мм × 126 мм (Е × Б × Т, шығыңқы жерлерді қоспағанда)<br>HD-SG5, HD-S1A:<br>**Салмағы (Шамамен)**<br>**Салмағы (Шамамен)** 

**AEEE Yönetmeliğine Uygundur**

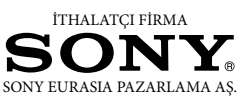